# **9S12C32 board information**

### **For more information on using the board to develop assembly programs see**

http://www.ece.utexas.edu/~valvano/EE319K/CW12asm.pdf

**For more information on using the board to develop C programs see** 

http://www.ece.utexas.edu/~valvano/EE345M/Howtobuild\_S12C32.pdf

#### **To see/download many example C programs see**

http://www.ece.utexas.edu/~valvano/metrowerks/

#### **To download data sheets for the 9S12C32 system**

http://www.ece.utexas.edu/~valvano/metrowerks/TechArts.zip

#### **Department policies concerning the 9S12C32 kit**

 Each student will be given kit, which must last for the EE319K, EE345L EE345M sequence You should test the board within 7 days (see link below or ask your TA how to test it) If it broken at the time of this initial test, show it to your TA who will verify that it is indeed broken, then bring it back to the department for an exchange If the board stops working after this initial test, you are responsible for purchasing a replacement

#### **Buying another 9S12C32 board**

The specific part to buy is ORDER CODE: NC12C32SP-SB \$49.95 plus shipping. To order, click on the University of Texas at Austin link at http://www.technologicalarts.com/

#### **How to test the 9S12C32 board.**

Check out from the second floor, the orange 9S12C32 board tester.

- 0) Download and unzip the Tester.zip programs from this website
	- http://www.ece.utexas.edu/~valvano/metrowerks/
- 1) plug the 9S12C32 docking module into testing protoboard/ZIF socket
- 2) connect RS232 cable to docking module and a PC COM port
- 3) place the 9S12C32 in BOOT mode
- 4) apply power to the docking module
- 5) hit reset on the docking module
- 6) run Metrowerks and download this program (Project->Debug)
- 7) quit Metrowerks and start a terminal program e.g., **HyperTerminal**
- set COM port to match the cable, and baud rate 115200 bits/sec
- 8 bit data, no parity, no hardware flow control
- 8) place the 9S12C32 in RUN mode Cut out one of these and place
- 9) hit reset on the docking module

#### **The interrupt vectors of the 9S12C32 that we will use are**

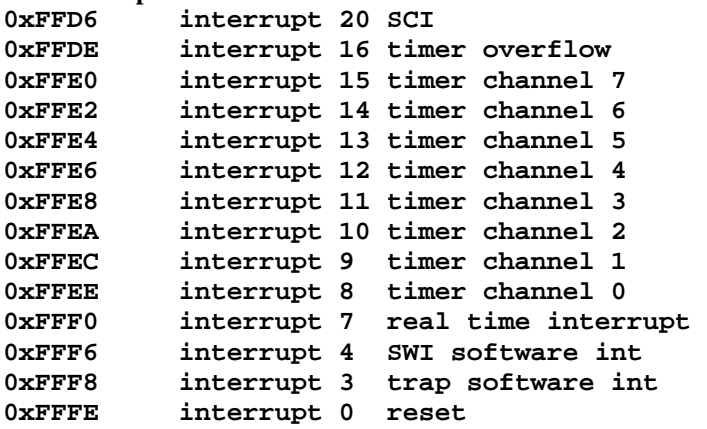

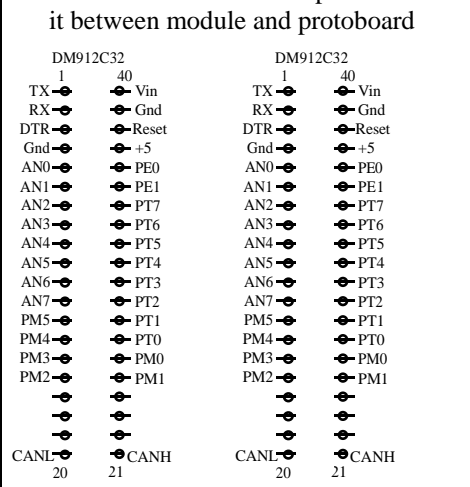

## **Required equipment (you will need to buy these)**

- 1) You will need a voltmeter (any cheap one will do),
- 2) A wire stripper for 22 or 24 gauge wire
- 3) Soldering iron (ask your TA or the second floor staff for a lesson)

# **General guidelines**

1) Test the CPU/docking module combination within 7 days of receiving the kit.

2) Make the cutout, shown on the other side of the page, trimming it as close to the writing as possible, and place it between the docking module and the protoboard. The pins of the docking module straddle the gap running down the center of the protoboard. To push the docking module into the protoboard, push straight down.

3) Label all your pieces (CPU module, docking module, cable, wall wart, and protoboard) with your name.

## **Precautions to avoid damaging your system**

1) Touch a grounded object before handling CMOS electronics. Try not to touch any exposed wires.

2) Do not plug or unplug the docking module into a protoboard while the system is powered. Similarly, please do not connect or disconnect any wires on the protoboard while the system is powered. These actions cause transients that may damage your board.

3) Never remove the CPU module from the docking module. THE PINS ON THE CPU MODULE ARE VERY FRAGILE. On the other hand, the male pins on the docking module have been very robust as long as you limit the twisting forces. To remove the docking module from the protoboard pull straight up (or at least pull up a little at a time on each end using two flat-head screwdrivers.)

4) Use and store the system with the docking module plugged into a protoboard (this will reduce the chances of contacting the metal pins tied directly to the 6812 with either your fingers or stray electrical pulses).

5) Do not use the 9S12C32 with any external power sources, other than the supplied wall-wart. In particular, avoid connecting signals to the  $6812$  that are not within the 0 to  $+5V$  range. In particular, voltages less than 0V or greater than +5V will damage the ADC.

6) Do not connect any wires to the pins labeled **Vin**, **DTR**, **TX**, or **RX**. These pins contain voltages outside the safe 0 to +5V range. Also do not connect to the **Reset** pin.

## **Installing Metrowerks**

CodeWarrior Version 3.1 will compile programs we need for EE319K/EE345L/EE345M. For version 3.1 you should use their 12K free educational license. There is an installer for Version 3.1 on the CD accompanying the second edition of the EE345L/EE345M textbook.

Follow these steps to install the Special edition of Metrowerks CodeWarrior Version 4.5

1) http://www.freescale.com/

2) click "**CodeWarrior Development Tools**" under Products

3) click "**HCS12(X)**" under CodeWarrior Products

4) scroll down and click "**CWX-H12SX-SE**" labeled Special Edition Evaluation for CodeWarrior Development Studio for HCS12X Microcontrollers V4.5

5) Register as a new user (if you have registered before, just log in)

email must be correct

decide whether or not you want email from Metrowerks

6) Fill in the page with "project details" stating you are a student taking a class, fill in all required fields

7) Download CW12\_V4\_5.exe (320 MB) and install (the special edition does not require downloading a separate license)

8) Download instructions and starter projects from my web site at

http://www.ece.utexas.edu/~valvano/metrowerks/

If you have comments or suggestions, email me at valvano@mail.utexas.edu Jonathan Valvano